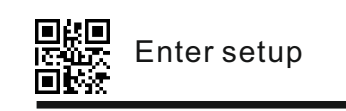

This user's manual is designed for 2D barcode scanner. For detailed usage information, please download the complete user's manual from our website or from our authorized distributors.

How to program this scanner: 1.Scan the "Enter setup" code 2.Scan the settings codes which you need 3.Scan the"Exit setup" code. Setup is now complete and the scanner is ready to be used with your selected settings.

## **System settings**

**Factory default settings**

# 2D Barcode Scanner

## User's Manual

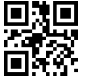

Factory default settings

Note: Factory default settings are marked with an asterisk "\*" in this manual.

**Interface**

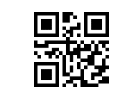

USB-KBW

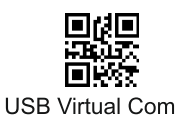

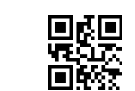

RS-232

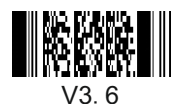

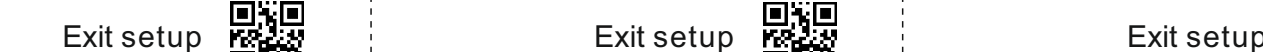

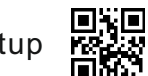

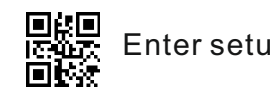

**Barcode types**

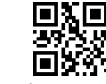

Deactivate 1D barcode scanning

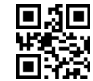

Activate scanning of all barcode types \*

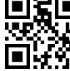

Deactivate 2D barcode scanning

**Reading mode**

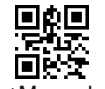

\*Manual mode

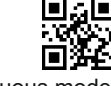

Continuous mode **Aiming**

Automatic mode

#### **Sensitivity**

回线回

Middle

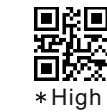

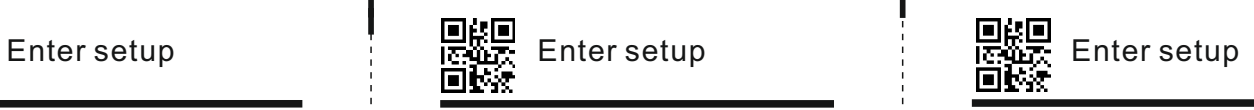

**Sound**

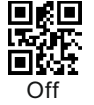

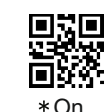

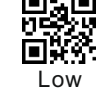

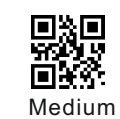

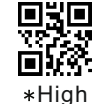

Reading Normal

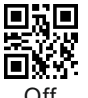

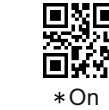

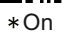

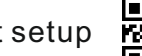

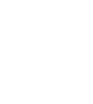

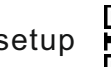

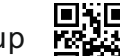

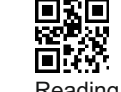

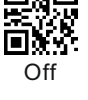

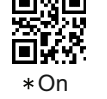

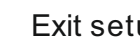

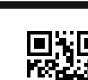

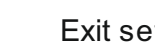

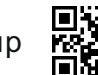

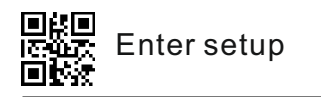

### **USB-KBW Setting**

**Keyboard Charactor output Baud rate**

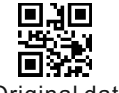

Original data output

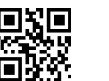

Transgenic output

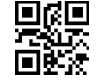

Activate national tax ticket

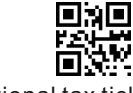

Deactivate national tax ticket

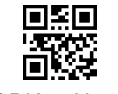

GBK to Notepad

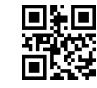

GBK to Word

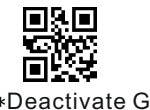

Deactivate GBK

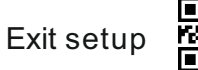

驟 ÖØ

### **Case Conversion**

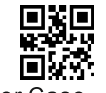

Convert All to Upper Case

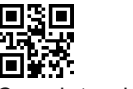

Case interchange

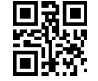

Convert All to Lower Case

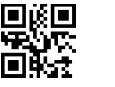

Conversion

**Add terminal key stroke**

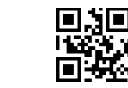

\*Add terminal CR

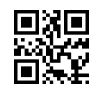

Add terminal CR+LF

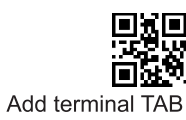

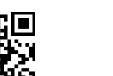

Deactivate terminal addition

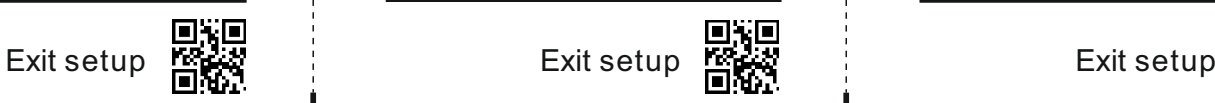

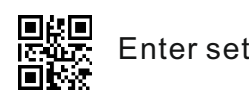

**Keyboard layout RS-232 setting**

Russia

回复回

Germany

鹦

Sweden

回演回

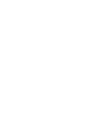

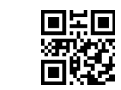

France

USA

ÖR.

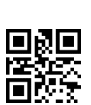

Spain

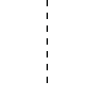

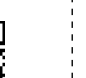

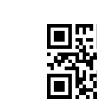

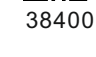

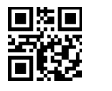

Turkey Q

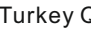

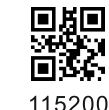

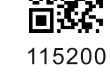

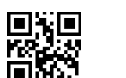

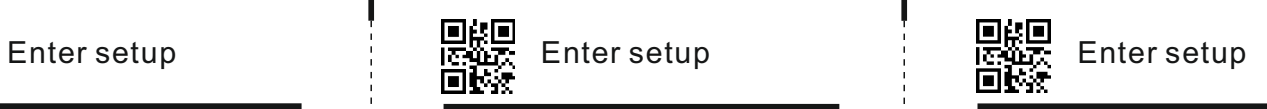

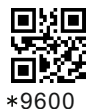

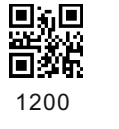

回祭回

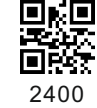

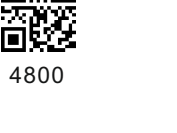

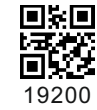

57600

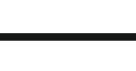

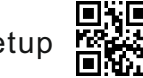

黲

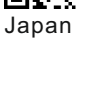

Turkey F

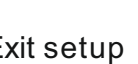

騣 Italy